# **Yealink SIP-T19P E2**

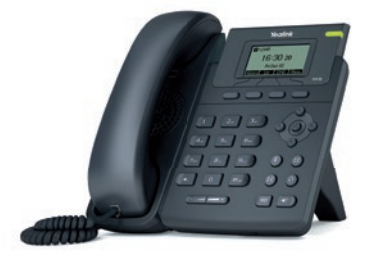

# **CO NAJDETE V BALÍČKU**

- Telefonní přístroj
- Telefonní sluchátko
- Kabel ke sluchátku
- **Stojánek**
- Síťový kabel
- Tištěné dokumenty
- Adaptér

# **Zprovoznění zařízení**

VoIP služby O**2** jsou dodávány jako "managed" – tedy bez nutnosti nastavení VoIP parametrů zákazníkem, se zajištěním aktuálního firmwaru a zabezpečení.

Pro zprovoznění přístroje je potřeba provést pouze zapojení VoIP telefonu (připojení kabeláže a napájení). Pokud je vše v pořádku, nastavení VoIP parametrů proběhne automaticky.

Pro přístup do webového rozhraní telefonu lze použít jméno "user" a individuální heslo k dané přípojce. Heslo je potřeba držet v tajnosti, jinak hrozí zneužití telefonu. Webové rozhraní telefonu je implicitně vypnuto a zapíná se pomocí telefonu: **Menu > 4. Nastavení > 1. Základní nastavení > 9. Web server > Povolit**.

# **Zapojení zařízení**

- Ethernetovým kabelem propojte zdířku "Internet" na VoIP telefonu s vaší LAN počítačovou sítí.
- PC lze případně připojit na VoIP telefonu do zdířky "PC".
- Telefon má vestavěné napájení pomocí ethernetového kabelu (PoE 802.3af). Pokud váš switch podporuje PoE, nepřipojujte k telefonu žádný další napájecí adaptér. Pokud switch není PoE, připojte napájecí zdroj z balení (DC 5 V). Napájecí adaptér připojte do konektoru DC 5 V na spodní straně telefonu.
- **Upozornění:** Nikdy nepoužívejte napájení pomocí napájecího zdroje a pomocí PoE současně! Může dojít ke zničení přístroje, na které se nevztahuje záruka!
- Pokud je zřízena VoIP služba, inicializace a konfigurace VoIP telefonu proběhne automaticky.

# **Ovládání základních funkcí VoIP telefonu**

- 1 Sluchátko
- 2 Reproduktor
- $\bullet$  Hlasitost + / –
- 4 Klávesnice
- 5 Tlačítko Opakovaná volba
- 6 Tlačítko Hlasitý odposlech
- 7 Tlačítko Přepojení hovoru
- 8 Tlačítko Náhlavní souprava
- 9 Tlačítko Ztlumit
- 10 Tlačítko Zpráva
- 11 Navigační tlačítka + OK
- 12 Kontextová tlačítka

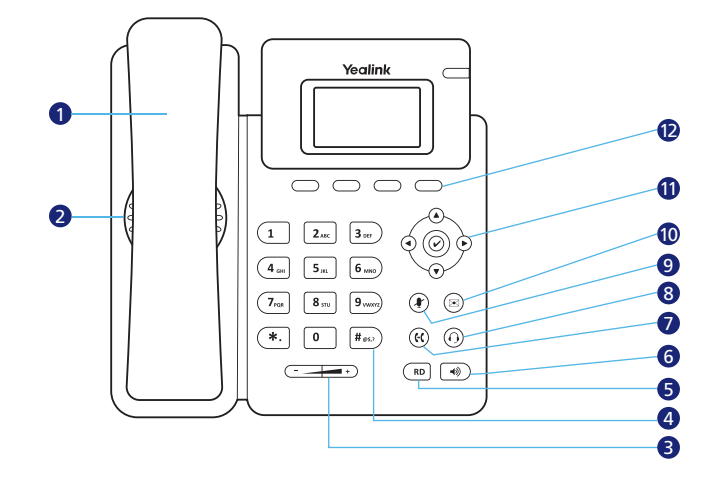

## **PŘIJETÍ HOVORU**

- **S použitím sluchátka**: zvedněte sluchátko.
- **S použitím reproduktoru:** stiskněte tlačítko ...
- **S použitím náhlavní soupravy**: stiskněte tlačítko .

## **ODMÍTNUTÍ HOVORU**

• Příchozí hovor můžete odmítnout pomocí tlačítka **Odmítn.**

# **USKUTEČNĚNÍ HOVORU S POUŽITÍM SLUCHÁTKA**

- Zvedněte sluchátko.
- Zvolte volané číslo a stiskněte tlačítko **Volat**.

# **USKUTEČNĚNÍ HOVORU S POUŽITÍM REPRODUKTORU**

- Při zavěšeném sluchátku stiskněte tlačítko  $\boxed{\color{blue}\emptyset}$ .
- Zvolte volané číslo a stiskněte tlačítko **Volat**.

# **USKUTEČNĚNÍ HOVORU S POUŽITÍM NÁHLAVNÍ SOUPRAVY**

- $\bullet$  Připojte náhlavní soupravu a stiskněte tlačítko  $\bigcap$  pro aktivaci hovoru s náhlavní soupravou.
- Zvolte volané číslo a stiskněte tlačítko **Volat**.
- **T Poznámka:** Režimy lze přepínat i během hovoru pomocí tlačítek  $\Box$ ) nebo  $\bigcap$  anebo zvednutím sluchátka.

# **UKONČENÍ HOVORU**

- S použitím sluchátka: zavěste sluchátko nebo stiskněte tlačítko **Konec**.
- S použitím reproduktoru: stiskněte tlačítko (0) nebo **Konec**.
- S použitím náhlavní soupravy: stiskněte tlačítko **Konec**.

## **VYTOČENÍ POSLEDNÍHO VOLANÉHO ČÍSLA (REDIAL)**

- Stiskněte tlačítko ( $\overline{RD}$ ) pro vstup do seznamu odchozích hovorů, pomocí tlačítka  $\hat{A}$ ) nebo  $\hat{B}$ ) vyberte požadované číslo a stiskněte tlačítko nebo tlačítko **Volat**.
- Při nečinnosti stiskněte tlačítko (RD dvakrát pro vytočení posledního volaného čísla.

## **NASTAVENÍ HLASITOSTI**

- Během hovoru stiskněte tlačítko  $\left(\frac{-1}{2}$  pro nastavení hlasitosti sluchátka, reproduktoru nebo náhlavní soupravy.
- Při nečinnosti stiskněte tlačítko  $($   $\rightarrow$   $\rightarrow$   $+)$  pro nastavení hlasitosti vyzvánění.

#### **VYZVÁNĚCÍ TÓNY**

- Při nečinnosti stiskněte tlačítko **Menu > 4. Nastavení >1. Základní nastavení > 4. Zvuky > 1. Vyzváněcí melodie > Vstup**.
- Tlačítkem  $\textcircled{\textbf{A}}$  nebo  $\textcircled{\textbf{v}}$  vyberte požadovaný vyzváněcí tón.
- Stiskněte tlačítko **Uložit** pro uložení změn.

# **ZTIŠENÍ HOVORU A ZRUŠENÍ ZTIŠENÍ HOVORU (MUTE)**

- $\bullet$  Během hovoru stiskněte tlačítko  $\circledP$  pro vypnutí mikrofonu.
- Stiskněte tlačítko (+) znovu pro zrušení ztišení.

#### **TELEFONNÍ SEZNAMY**

• Položka **Tel. sez** obsahuje **1. Lokální adresář** a **2. Síťové adresáře** (pouze u služby Centrex).

#### **LOKÁLNÍ ADRESÁŘ**

- Přidání kontaktu do lokálního adresáře probíhá následovně:
- Při nečinnosti stiskněte tlačítko **Tel. sez > 1. Lokální adresář > Vstup > 1. Všechny kontakty > Vstup > Přidat** nyní můžete přidat kontakt.
- Kontakty lze organizovat do skupin. Skupiny se vytvářejí pomocí **Tel. sez > 1. Lokální adresář > Př. sku**.
- Úprava a mazání kontaktů jsou intuitivní.
- **Poznámka:** Kontakty do lokálního adresáře můžete jednoduše přidávat z historie volání (**Historie > Volby > Přidat do kontaktů**).

# **SÍŤOVÉ ADRESÁŘE**

Pro službu virtuální pobočkové ústředny (Centrex) telefon obsahuje síťové adresáře. Tyto adresáře a jejich kontakty se spravují pomocí webuu www.o2menu.cz. V telefonu je nelze nijak modifikovat/mazat/vytvářet.

## **TYPY SÍŤOVÝCH ADRESÁŘŮ**

Všechny síťové adresáře jsou dostupné pod volbou **Tel. sez > 2. Síťové adresáře > Vstup**. Typy zobrazovaných síťových adresářů lze nastavit po přihlášeníse do webového rozhraní telefonu jako "user".

- **Všechny kontakty**: obsahuje všechna čísla ze všech níže uvedených seznamů.
- **Skupina interní**: obsahuje interní telefonní čísla skupiny Centrex.
- **Podnik interní**: obsahuje interní telefonní čísla podniku Centrex.
- **Skupina (Skupina společná)**: obsahuje administrátorem Centrexu definovaný seznam čísel, označovaný jako společný telefonní seznam skupiny.
- Podnik (Podnik společný): obsahuje administrátorem Centrexu definovaný seznam čísel, označovaný jako společný telefonní seznam podniku.
- **Osobní**: osobní telefonní seznam uživatele Centrexu.

# **HLEDÁNÍ V TELEFONNÍCH SEZNAMECH**

Vyhledávat lze vždy jen v jednom typu seznamu (lokálním nebo síťovém).

• **Hledání v lokálním adresáři: Tel. sez > 1. Lokální adresář** a dále tlačítko **Hledat** a následně zadejte hledaný text.

• **Hledání v síťových adresářích: Tel. sez > 2. Síťové adresáře > Vstup > Hledat** a následně zadejte hledaný text.

# **HISTORIE VOLÁNÍ**

- Ve stavu nečinnosti stiskněte tlačítko **Historie**. V seznamu můžete listovat pomocí klávesy **(A**) nebo  $\widehat{\mathbf{v}}$ .
- Vybráním položky ze seznamu můžete provádět další operace:
- **Volat**: tlačítko pro uskutečnění hovoru.
- **Smazat**: tlačítko pro vymazání položky ze seznamu.
- **Volby**: tlačítko pro další operace:

**Podrobnosti**: tlačítko pro zobrazení dalších informací o záznamu. **Přidat do kontaktů**: tlačítko pro přidání čísla do lokálního telefonního seznamu. **Přidat do zakázaných čísel**: tlačítko pro přidání čísla do zakázaných čísel (do blacklistu).

**Smazat vše**: tlačítko pro vymazání všech položek seznamu.

## **PŘIDRŽENÍ HOVORU**

- Během hovoru stiskněte tlačítko **Podrž**.
- Přidržený hovor lze obnovit pomocí tlačítka **Obnov**.
- Dále můžete vytvořit další hovor pomocí tlačítka **Nový…**.
- Mezi hovory lze přepínat pomocí tlačítka **Vyměn.** nebo z nich vytvořit konferenci (tlačítko **Konf.**).

## **PŘEPOJENÍ HOVORU BEZ KONZULTACE (NASLEPO)**

- Během hovoru stiskněte tlačítko nebo tlačítko **Přep**. Hovor bude přidržen.
- Zvolte číslo, na které chcete hovor přepojit.
- Stiskněte tlačítko nebo tlačítko **B-přep.**.

Při tomto typu přepojení se na cílovém telefonu zobrazuje A-číslo.

# **PŘEPOJENÍ HOVORU S KONZULTACÍ**

- $\bullet$  Během hovoru stiskněte tlačítko  $\mathbb G$ . Hovor bude přidržen.
- Zvolte číslo, na které chcete hovor přepojit, a stiskněte **Volat**.
- Po konzultaci stiskněte tlačítko nebo tlačítko **Přep.**.

Při tomto typu přepojení se na cílovém telefonu zobrazuje B-číslo, které hovor přepojovalo.

# **PŘESMĚROVÁNÍ HOVORŮ**

- Při nečinnosti stiskněte tlačítko **Menu > Řízení hovoru > 4. Přesměrování hovoru**.
- Vyberte požadovaný typ přesměrování:
	- **Nepodmíněné**: příchozí hovory jsou přesměrovány vždy. Pro aktivaci a deaktivaci již zadaného přesměrování lze použít tlačítko (?).
	- **Při obsazení**: příchozí hovory jsou přesměrovány, jen pokud je obsazeno.
- **Při neodpovídání**: příchozí hovory jsou přesměrovány, jen pokud nikdo nepřijme hovor během zadaného časového intervalu. Pro tuto variantu lze nastavit délku zvonění před přesměrováním.
- Zadejte číslo pro přesměrování.
- Stiskněte tlačítko **Uložit** pro uložení změn.

#### **KONFERENČNÍ HOVOR**

Telefon podporuje konferenci maximálně tří uživatelů.

- Během hovoru stiskněte tlačítko **Konf.**. Hovor bude přidržen.
- Zvolte číslo dalšího účastníka a stiskněte tlačítko **Volat**.
- Až druhá strana odpoví, stiskněte znovu tlačítko **Konf.**. Všechny strany jsou nyní součástí konference.
- Pro odpojení všech účastníků zavěste sluchátko nebo pomocí tlačítka **Řídit** můžete řídit účastníky konference (Mute, Odpojit účastníka…).

#### **RYCHLÁ VOLBA**

Tento jednoduchý telefon nemá samostatné programovatelné klávesy pro rychlou volbu nebo vyhledání funkce. Tuto funkci mají telefony vyšší třídy. U telefonu lze namapovat rychlou volbu a vyvolání některých funkcí na stisknutí kláves typu "Šipka vlevo", "Šipka vpravo", "Zpráva"...

Nastavení se provádí přes web telefonu pod "user" přístupem:

• Web telefonu je nutno povolit v telefonu pomocí **Menu > 4. Nastavení > 1. Základní nastavení > 9. Web server > Povolit > Uložit**.

- IP adresu telefonu lze zjistit stisknutím klávesy **OK** na telefonu.
- Přihlašovací údaje pro web telefonu jsou: username = user, heslo je individuální k dané přípojce.
- Nastavení lze upravit v záložce **DSS kláv**, kde se např. rychlá volba (SpeedDial) namapuje na šipku vlevo a do hodnoty se zadá číslo rychlé volby.

# **Bezpečnost a legislativa**

# **ZAŘÍZENÍ JE URČENO K POUŽÍVÁNÍ V TĚCHTO PODMÍNKÁCH:**

- Je určeno pro VoIP telefonování.
- Musí být umístěno na stabilní pracovní desce v místnosti s teplotou 0–40 °C, která nesmí být překročena. Vlhkost: 10–95 %.
- Nesmí být vystaveno přímému či nadměrnému slunečnímu a tepelnému záření, nesmí být zakrýván.
- Není určeno k používání v blízkosti vody, např. vedle vany, umyvadla, dřezu, výlevky, ve vlhkém sklepě nebo u bazénu.
- Nesmí být instalováno v místě, kde se hromadí teplo, v prašném prostředí a nesmí přijít do styku s vodou ani vodními parami, které by se mohly srážet uvnitř přístroje.

# **ROZMĚRY A VÁHA TELEFONU:**

• 244 × 213 × 185 mm, 1 050 g

## **ČIŠTĚNÍ**

- Před čištěním přístroj odpojte od napájení nebo od ethernet. kabelu (při použití PoE). Na čištění použijte vlhký hadřík.
- Nepoužívejte tekuté, rozprašovací ani práškové čisticí prostředky.

## **BEZPEČNOSTNÍ POKYNY**

Zařízení je dodáváno s přenosným napájecím zdrojem. Používejte pouze napájecí zdroj dodaný k tomuto zařízení. Dodaný napájecí zdroj může být zapojen pouze do elektrického rozvodu, jehož napětí odpovídá údajům na jeho typovém štítku. Pokud si nejste jisti, jaké napájení je ve vašem domě, obraťte se, prosím, na svého distributora elektrické energie.

Nastane-li některá z níže uvedených situací, odpojte přístroj od PC a obraťte se na kvalifikovaného servisního pracovníka:

• Do přístroje napršelo nebo se do něj dostala voda nebo jiná tekutina.

- Zpozorovali jste výraznou změnu ve fungování přístroje nebo přístroj nefunguje, jak by měl.
- Přístroj spadl na zem nebo byl jinak poškozen.

Dodržujte pravidla pro práci s elektrickými přístroji a přívodní elektrickou šňůru připojujte pouze do odpovídajících elektrických zásuvek. Elektrická zásuvka se musí nacházet v blízkosti zařízení a musí být snadno přístupná. Přívodní elektrickou šňůru nezatěžujte žádnými předměty a neumisťujte ji tam, kde by po ní mohl někdo šlapat nebo by mohlo dojít k jejímu poškození. Zvláštní pozornost věnujte zástrčce elektrické šňůry. Je-li zástrčka poškozená, zařízení nesmíte používat.

Uživatel není oprávněn rozebírat zařízení ani vyměňovat žádnou jeho součást. Při otevření nebo odstranění krytů hrozí riziko úrazu elektrickým proudem. Při nesprávném smontování výrobku se rovněž vystavujete riziku úrazu elektrickým proudem, jakmile výrobek znovu zapojíte. V případě nutného servisního zásahu nebo opravy se obracejte výhradně na kvalifikované servisní techniky.

Symbol uvedený na výrobku, jeho obalu nebo v průvodní dokumentaci znamená, že použité elektrické nebo elektronické výrobky nesmějí být likvidovány společně s komunálním odpadem.

Za účelem správné likvidace, prosím, odevzdejte výrobek na určených sběrných místech, kde bude přijat zdarma. Při nesprávné likvidaci tohoto druhu odpadu mohou být v souladu s národními předpisy uděleny pokuty. Za škody vzniklé nedodržením technických návodů a pokynů k instalaci a obsluze neručíme.

Aby nedocházelo k neoprávněnému zneužití IP telefonie, doporučujeme:

- Dostatečně zabezpečit vaši počítačovou síť a současně i Vaši IP ústřednu.
- Používat pouze silná hesla (obsahující alespoň 12 znaků , číslice i písmena). Jinak hrozí zneužití služby.
- Pro telefony je vhodnější používat statické IP adresy, které nejsou součástí DHCP rozsahů a nejsou použity v DMZ nebo Port forwarding nastavení routerů.

Doporučujeme používat příslušenství vyrobené nebo schválené výrobcem Yealink. Použití neschváleného příslušenství výrobců třetích stran může mít za následek snížení výkonu a poškození produktu. **VoIP telefon musí být používán pouze s originálním adaptérem Yealink. Použití adaptérů od výrobců třetích stran může způsobit poškození telefonu. Za škody vzniklé nedodržením technických návodů a pokynů k instalaci a obsluze neručíme.**